Санкт-Петербургский политехнический университет Петра Великого Институт прикладной математики и механики **Высшая школа теоретической механики**

# **К У Р С О В О Й П Р О Е К Т**

# **3-D моделирование с применением пакета Solidworks**

по дисциплине «Пакеты прикладных программ»

Выполнил студент гр.3630103/70201 И.С. Словесный

Руководитель

« $\longrightarrow$  2020 г.

Санкт-Петербург 2020

# **СОДЕРЖАНИЕ**

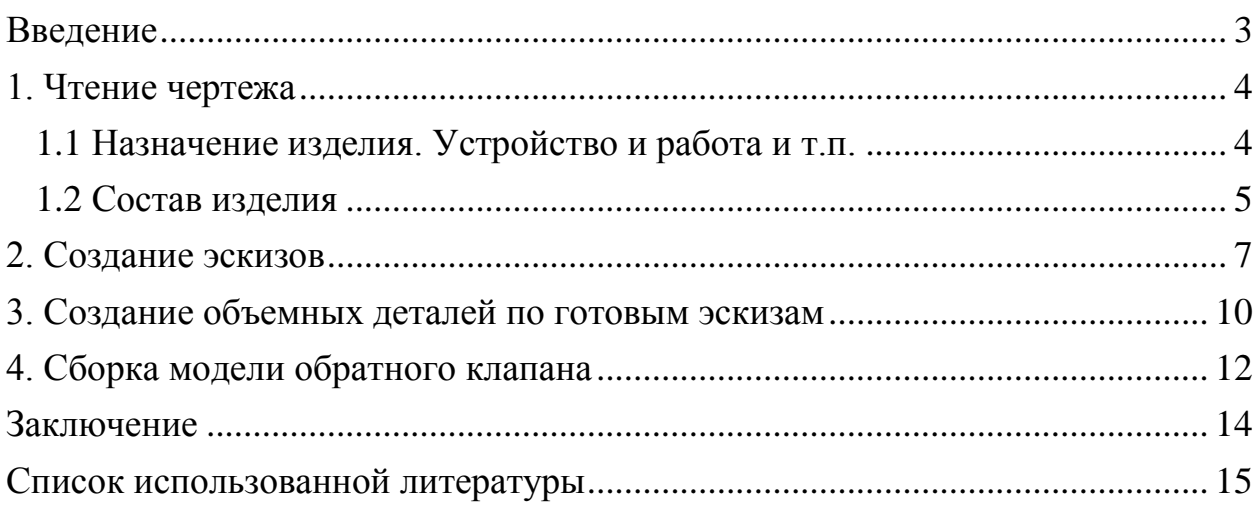

#### **Введение**

<span id="page-2-0"></span>Курсовой проект по теме «3-D моделирование с применение пакета SolidWorks» создан на примере изделия «Угловой стол для заточки резцов».

Основная цель - формирование умения читать чертежи, закрепление знаний и получение устойчивых навыков работы в программном продукте трехмерного моделирования. Изучение общих принципов построения трехмерных моделей деталей и сборок в системе автоматизированного проектирования SolidWorks.

Пакет SolidWorks представляет собой приложение для автоматизированного объектно-ориентированного конструирования твердотельных моделей и изделий для машиностроения.

Возможности пакета:

Передача пространственной параметрической модели детали или сборки в партнерские системы инженерных расчетов для их анализа.

Наглядность обозрения проектируемого объекта в параллельной, центральной или аксонометрической проекции и с анимацией при необходимости.

Приобретенные умения и навыки могут быть использованы в научно-исследовательской работе, в курсовом и дипломном проектировании в процессе учебы и при решении инженерных задач на производстве.

#### **1. Чтение чертежа**

#### <span id="page-3-1"></span><span id="page-3-0"></span>*1.1 Назначение изделия. Устройство и работа и т.п.*

Угловой стол предназначен для заточки и доводки резцов. Резцы закрепляют на столе с помощью накладок и Т-образных болтов, головки которых заводят в Т-образные пазы плиты 1. Стол можно перемещать вручную как в горизонтальной, так и в вертикальной плоскости. При повороте стола в вертикальной плоскости обеспечивается точный угол заточки и доводки резца в пределах от 0 до 30° как в одну, так и в другую сторону. Приспособление устанавливают на столе станка и закрепляют болтами, проходящими через отверстия Ø14 основания 9.

Стол собирают в следующем порядке. В проушины основания 9 вставляют выступами плиту 8. Затем в отверстия Ø18 выступов и проушин вставляют пальцы 10 так, чтобы головки пальцев были обращены одна к другой. Пальцы закрепляют гайками 11 с шайбами 13. Со стороны риски основания 9 к плите 8 двумя винтами 5 крепят нониус 6. Перед креплением нониус центрируют двумя установочными штифтами 7, которые вставляют в отверстия нониуса и гнезда Ø3 плиты 8. При правильной установке шкала нониуса должна быть обращена наружу, а палец 10 со стороны гайки и шайбы должен пройти через отверстие Ø35 нониуса. В углубления с размерами 30x12x8 на верхней грани плиты 8 укладывают два амортизатора 15 и на них кладут плиту 1. При этом: а) Т-образные пазы ее должны быть сверху; б) продольные оси плиты 8 и среднего Т-образного паза плиты 1 должны находиться во фронтальной плоскости; в) продольная сторона плиты 1 с размером по толщине, равным 40 мм, должна быть ближе к зрителю.

В отверстие М8 (с расточкой Ø14 под цилиндрическую головку) плиты 1 ввинчивают винт 16. Этот винт играет роль ограничителя хода при продольном перемещении этой же плиты по отношению к плите 8. Со стороны паза шириной 123 мм плиты 1 к выступу высотой 0,5 мм, расположенному в той части плиты, где ее высота равна 30 мм, четырьмя болтами 18 крепят призму 2. Перед закреплением призму центрируют двумя штифтами 23. Продольный паз призмы при этом должен быть обращен внутрь паза шириной 123 мм. Ко второму выступу высотой 0,5 мм плиты 1 крепят четырьмя болтами 18 призму 19 так, чтобы продольный ее паз был обращен к пазу плиты 8.В промежутки, образовавшееся между пазами призм и пазами плиты 5, вставляют два сепаратора 4 с шестью шариками 17 в каждом. Перемещение сепараторов в горизонтальном направлении ограничивается четырьмя штифтами 3, которые вставляют в гнезда Ø4 плиты 8. Степень зажатия шариков в пазах регулируют четырьмя винтами 21 с гайками 22. Винты 21, ввернутые в отверстия М6 плиты 1, передают усилие призме 19.

Для удобства перемещения плиты 1 в горизонтальном направлении и вращения стола относительно основания 9 в гнездо М8 плиты 1, со стороны регулировочных винтов 21 ввинчивают фасонную ручку 20. Затем закрепляют, например, в средних глухих пазах нижней части основания 9 две шпонки 12 двумя винтами 14, и угловой стол готов к установке его на столе станка.

#### <span id="page-4-0"></span>*1.2 Состав изделия*

Из задания видно, что в изделие (рисунок 1) входит 10 оригинальных деталей, которые подлежат изготовлению: плита – поз. 1; призма – поз. 2; сепаратор – поз. 4; нониус – поз. 6; плита – поз. 8; основание – поз. 9; палец – поз. 10; шпонка – поз. 12; амортизатор – поз. 15; призма – поз. 19.

Оставшиеся составные части – стандартные детали: дет. 3, 7, 23 – штифты цилиндрические, ГОСТ 3128-70; дет. 5 – винт, ГОСТ 17473-72; 16 – винты, ГОСТ 1491-72; дет. 17 – шарик, ГОСТ 3722-60; дет. 18 – болт, ГОСТ 7805-70; дет. 20 – ручка, ГОСТ 12485-67; дет. 21 – винт, ГОСТ 1476-64.

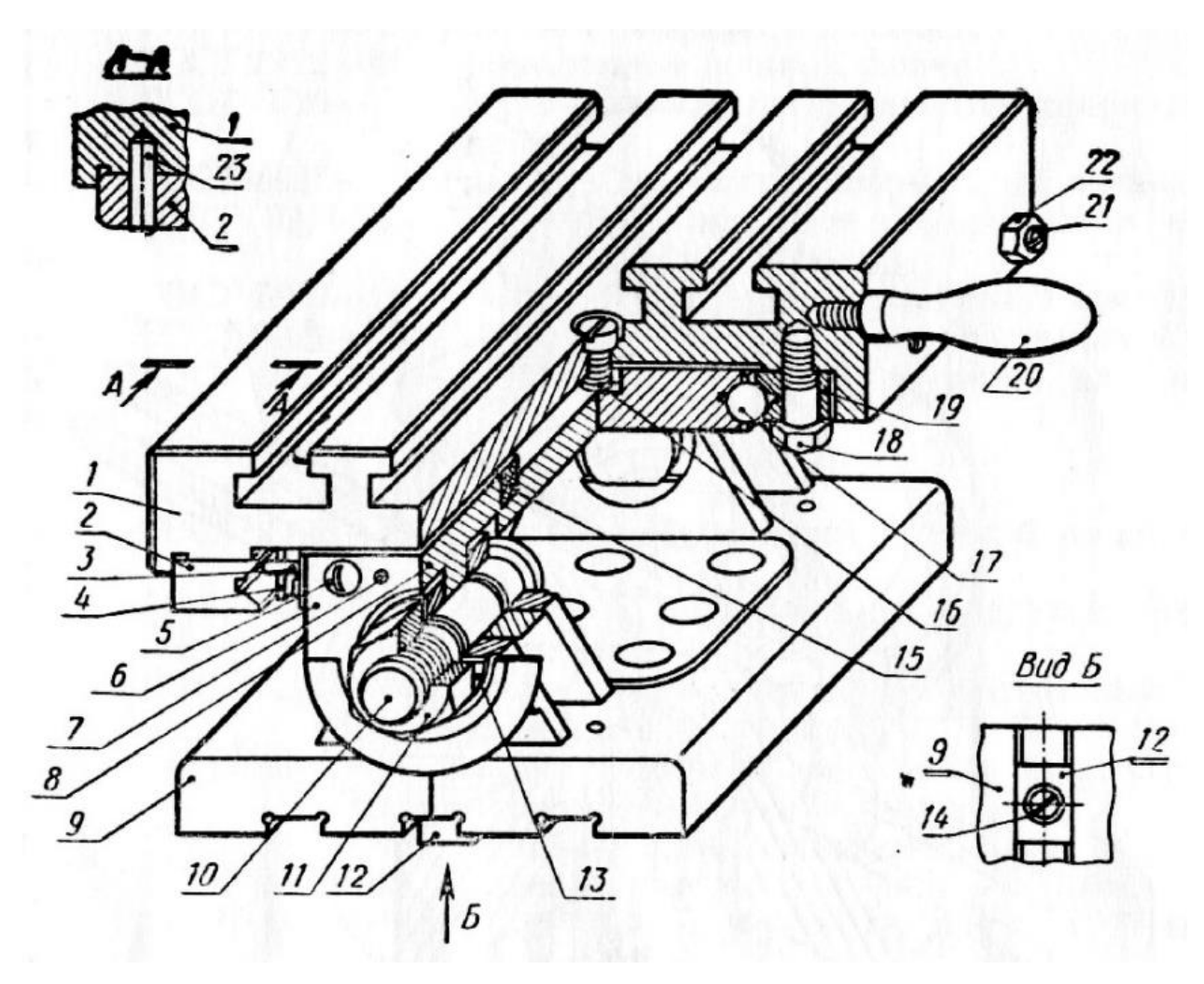

Рисунок 1. Общий вид

#### **2. Создание эскизов**

<span id="page-6-0"></span>Для дальнейшего создания объемных деталей, необходимых для модели углового стола для заточки резцов, необходимы эскизы (основные контуры объектов), которые можно реализовать в пакете Solidworks при переходе на одну из основных плоскостей (Спереди, Сверху или Справа) или на [созданной плоскости](https://help.solidworks.com/2012/Russian/solidworks/sldworks/HIDD_DVE_CREATE_PLANE.htm) и нажатия кнопки Эскиз. Далее при помощи основных инструментов режима Эскиз, таких как: линия, окружность, дуга и др., можно создать необходимый нам контур.

![](_page_6_Figure_2.jpeg)

Рисунок 2. Эскиз детали 10: Палец

![](_page_7_Figure_0.jpeg)

Рисунок 4. Эскиз детали 1: Плита

![](_page_8_Figure_0.jpeg)

Рисунок 6. Эскиз детали 4: Сепаратор

### **3. Создание объемных деталей по готовым эскизам**

<span id="page-9-0"></span>После построения эскиза необходимо создать объемные модели деталей будущей сборки. В данной работе это выполнялось при помощи инструментов: бобышка/основание по траектории, повернутая бобышка/основание, вытянутая бобышка/основание и др. Чтобы привести полученные модели к необходимому виду использовались инструменты: вытянутый вырез, вырез по траектории, скругление, оболочка и др.

![](_page_9_Picture_2.jpeg)

Рисунок 7. Модель детали 10: Палец

![](_page_9_Picture_4.jpeg)

Рисунок 8. Модель детали 11: Гайка

![](_page_10_Picture_0.jpeg)

Рисунок 9. Модель детали 1: Плита

![](_page_10_Picture_2.jpeg)

Рисунок 10. Модель детали 2: призма

![](_page_11_Picture_0.jpeg)

Рисунок 11. Модель детали 4: сепаратор

### **4. Сборка модели**

<span id="page-11-0"></span>Из готовых деталей углового стола для заточки резцов при помощи режима Сборка, производится моделирование данной конструкции. В режиме Сборка, для корректного получения итоговой модели используются инструменты: условия сопряжения, концентричность, совпадение, параллельность и др.

![](_page_11_Picture_4.jpeg)

Рисунок 12. Угловой стол для заточки резцов

![](_page_12_Picture_0.jpeg)

Рисунок 13. Угловой стол для заточки резцов (разрез)

![](_page_12_Figure_2.jpeg)

<span id="page-12-0"></span>Рисунок 14. Угловой стол для заточки резцов (разрез)

#### **Заключение**

В процессе выполнения курсового проекта были рассмотрены строение и принцип работы углового стола для заточки резцов, получены практические навыки работы в пакете «SolidWorks»: создание эскизов деталей, трёхмерных моделей деталей, изучены основные принципы создания сборок.

Также было сформировано умение читать чертежи и на их основе создавать точные трёхмерные модели деталей.

## **Список использованной литературы**

<span id="page-14-0"></span>1. Бабулин Н.А. Построение и чтение машиностроительных чертежей: учебник. – М.: Высшая школа, 2005.

2. Дударева Н.Ю. SolidWorks 2011 на примерах. – СПб.: БХВ-Петербург, 2011.

3. SolidWorks Corporation. Основные элементы SolidWorks 2011. Training. – SolidWorks Corporation, 2011.